## راهنمای ثبتنام در مجمع الکترونیکی

- ابتدا به لینک http://oagm.ir/conference/24 وارد شوید.
- .2 در صفحه نمایش داده شده، بر روی دکمه "ثبت نام" کلیک کنید.

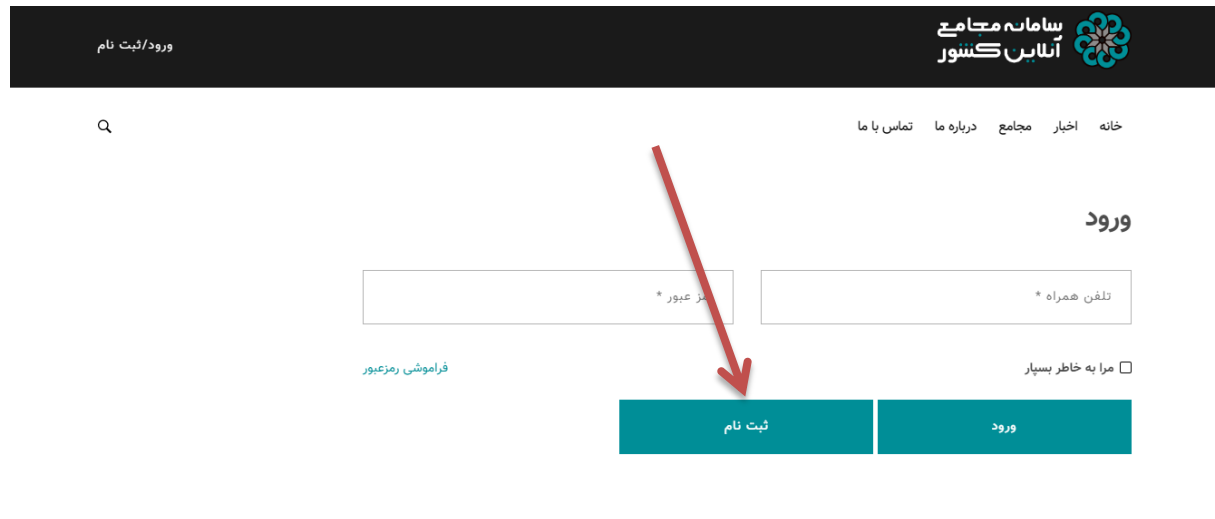

.3 شماره همراه خود را وارد نموده و دکمه "ارسال کد" را کلیک کنید.

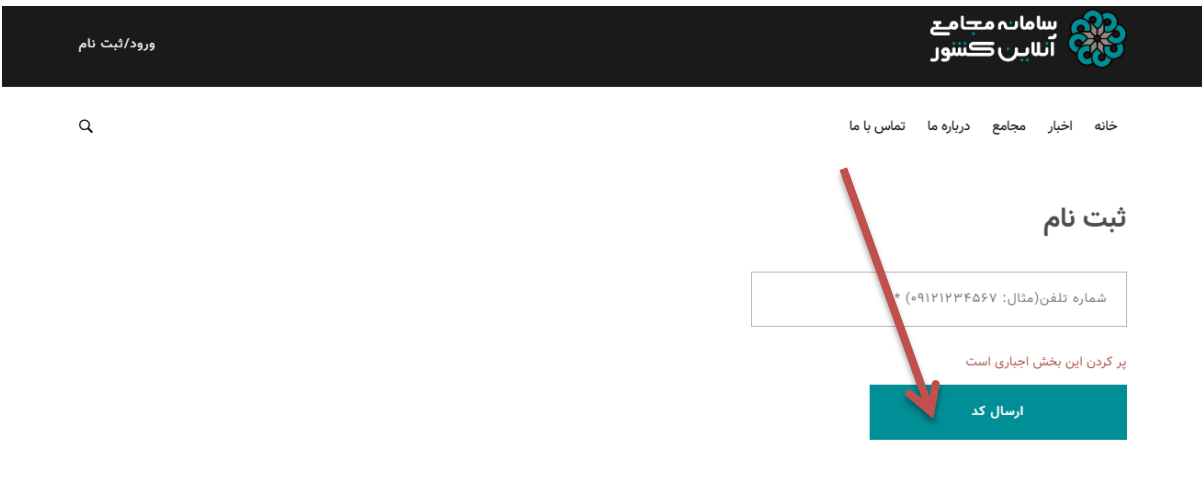

.4 کد دریافت شده از طریق پیامک در تلفن همراه خود را در کادر زیر وارد نموده و دکمه "تکمیل ثبتنام" را کلیک نمایید.

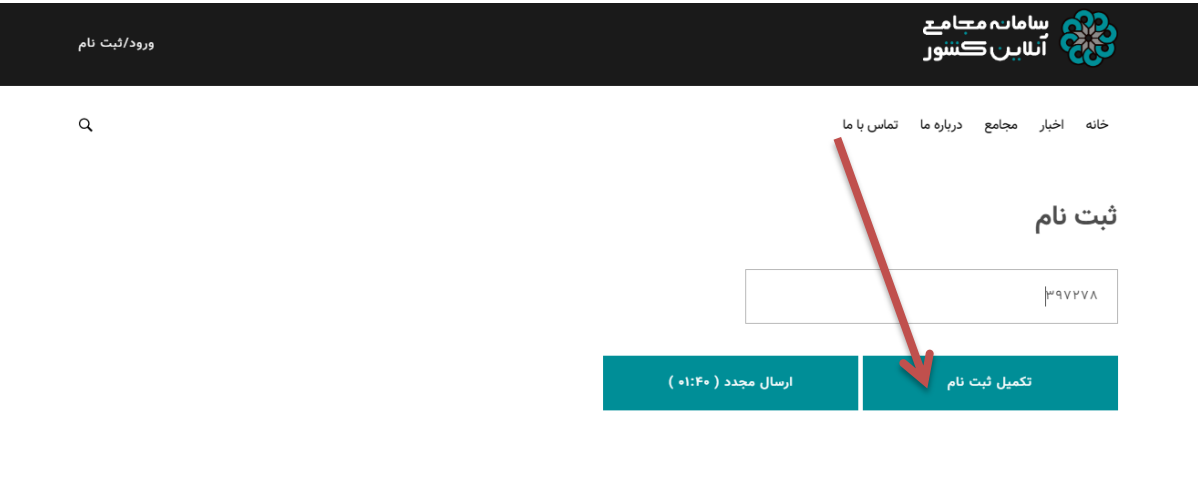

.5 در صفحه نمایش داده شده، مشخصات خود را وارد نموده و دکمه "ثبتنام" را کلیک کنید؛ دقت کنید که جهت ورود به سامانه الکترونیکی در روز برگزاری مجمع، شماره همراه و رمز عبور خود را به خاطر بسپارید:

 $\hbox{\tt Q}$ 

.<br>خانه اخبار مجامع درباره ما تماس با ما

## ثبت نام

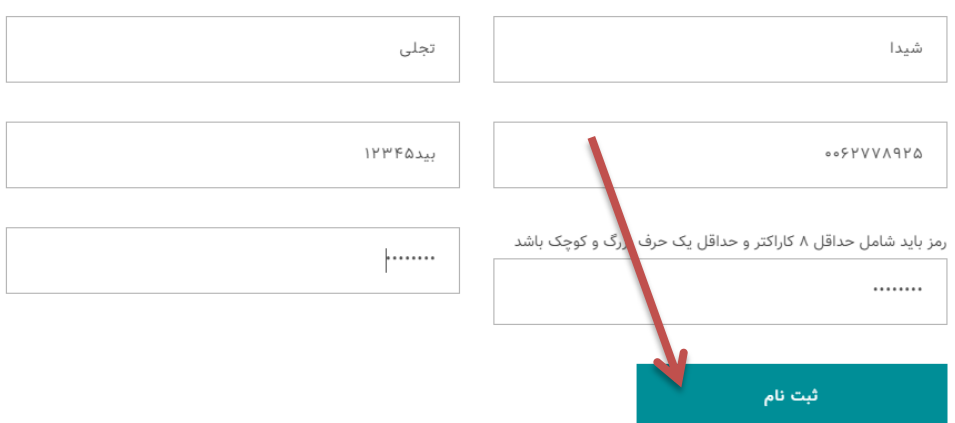

.6 از صفحهای که نمایش داده میشود خارج شده و دوباره به لینک مرحله 1 وارد شوید. در صفحه جدید نمایش داده شده بر روی دکمه "عضویت" کلیک کنید.

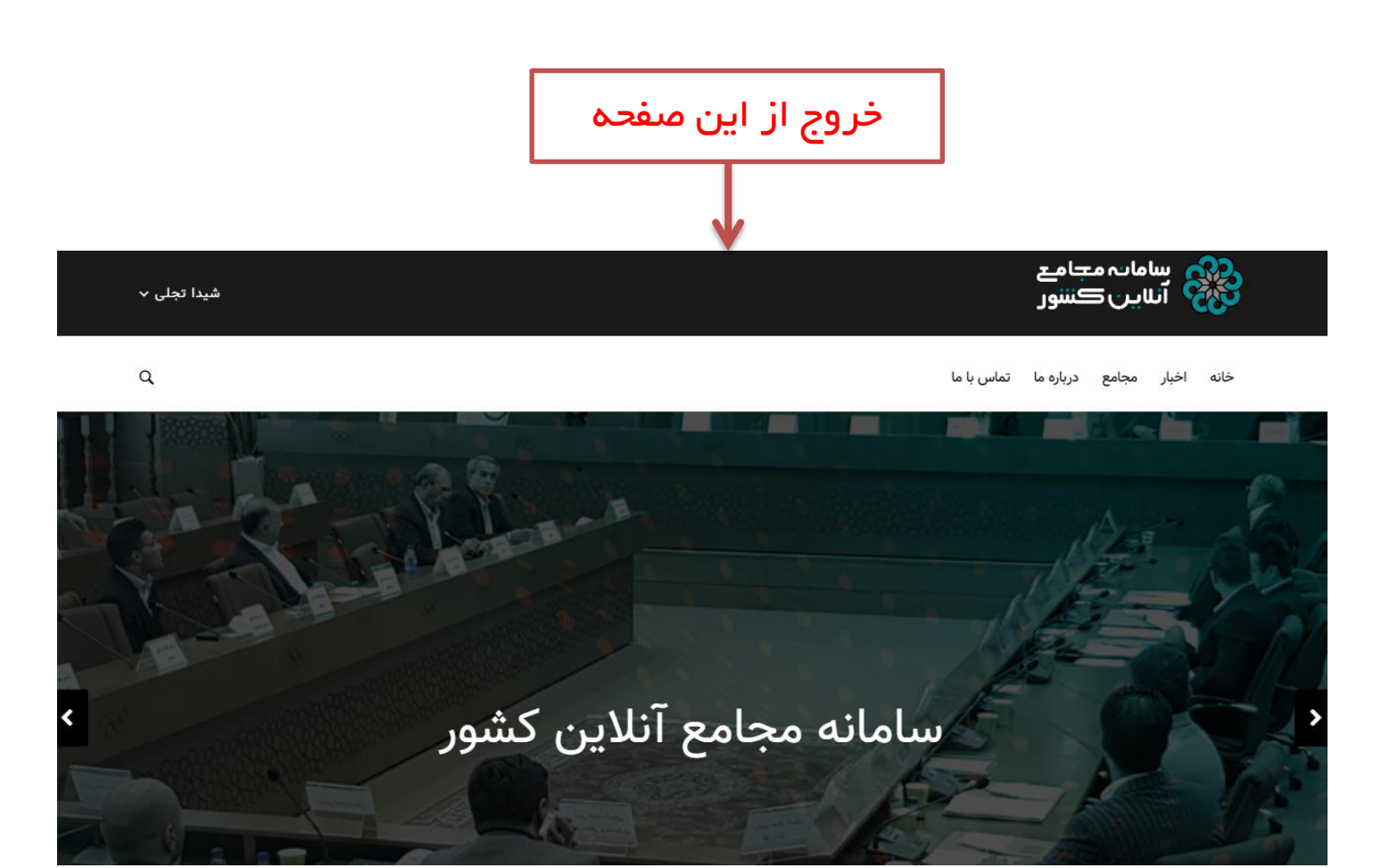

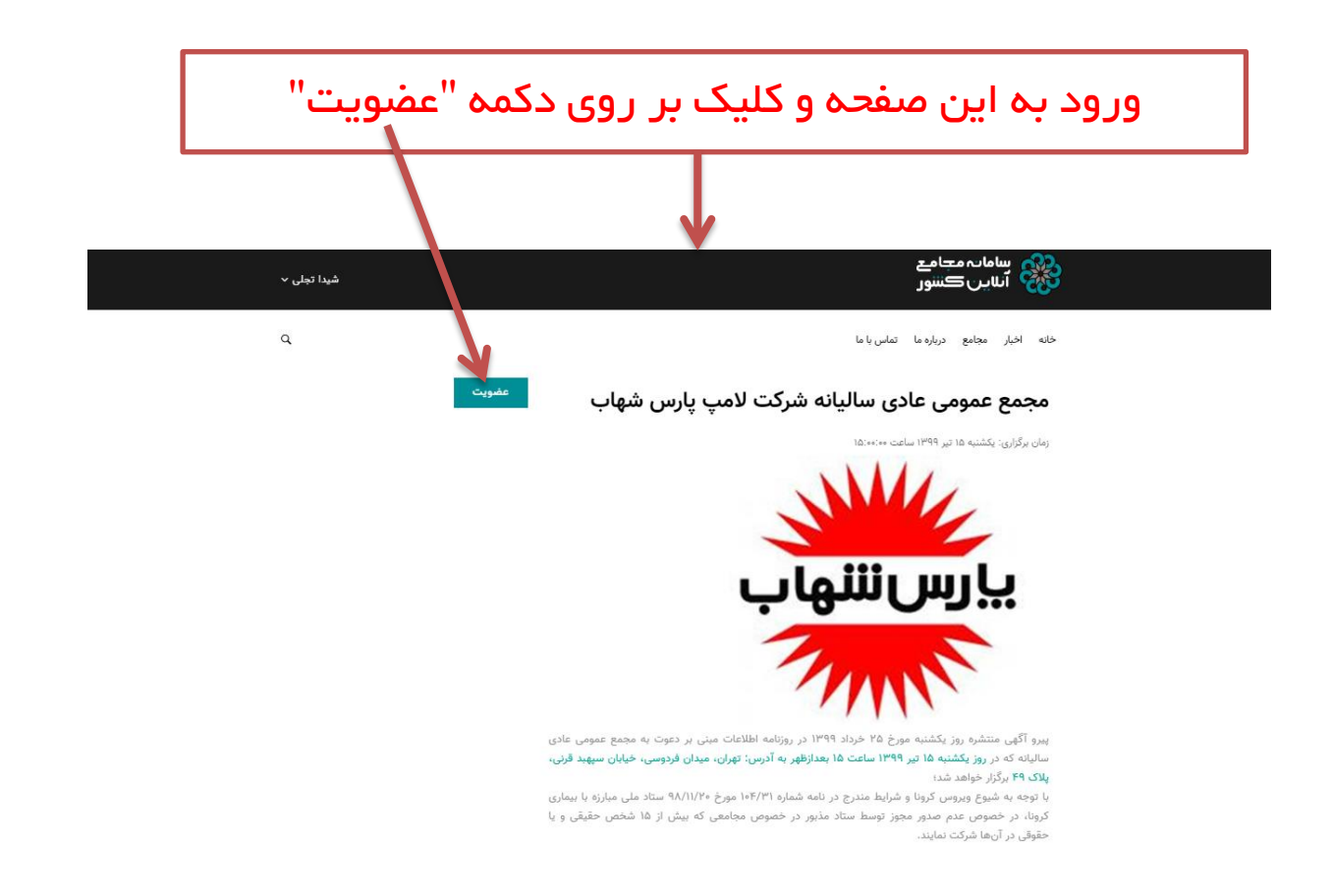

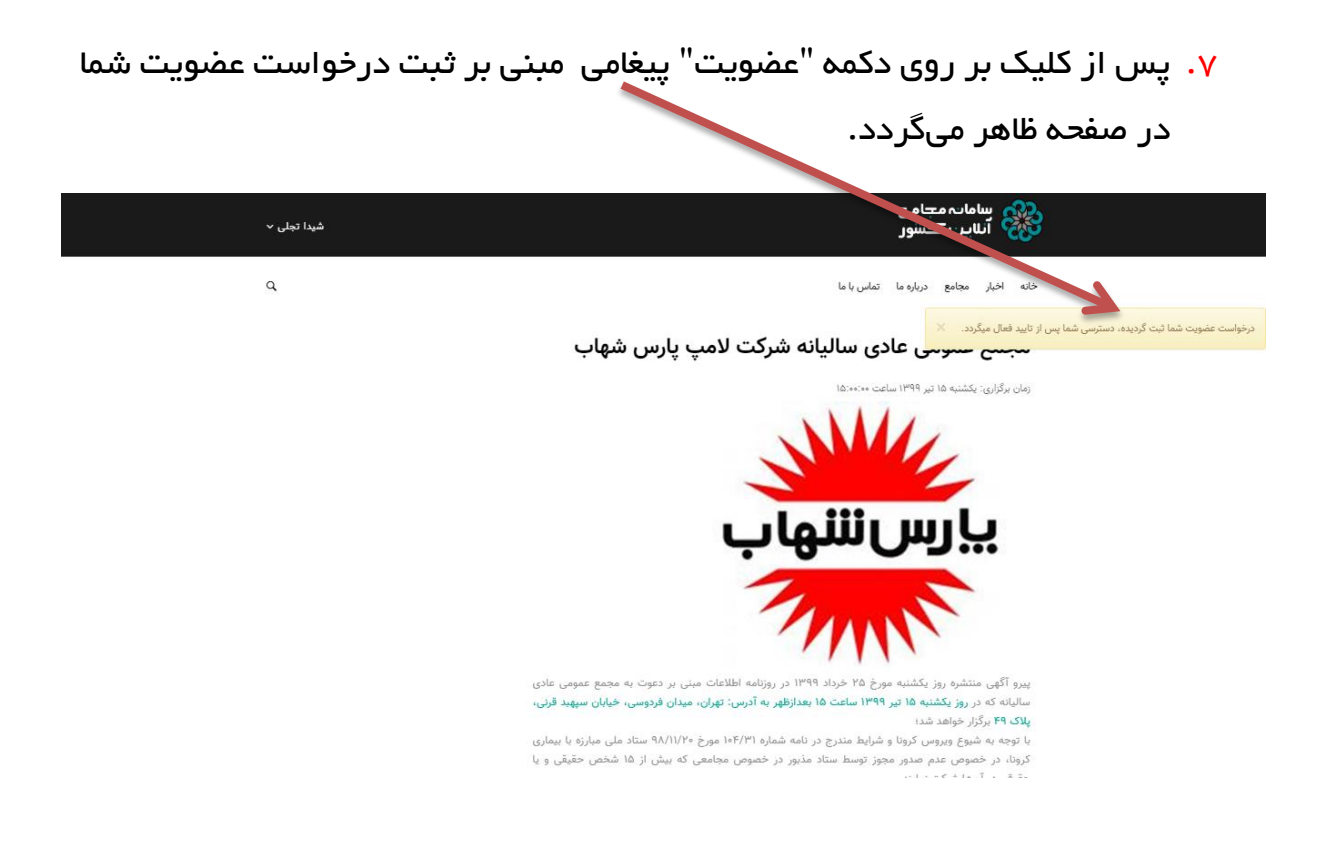

.8 در زمان برگزاری مجمع، به لینک مرحله 1 وارد شده و با ورود شماره همراه و رمز عبور خود در مراحل ثبتنام، وارد سامانه الکترونیکی مجمع شوید.

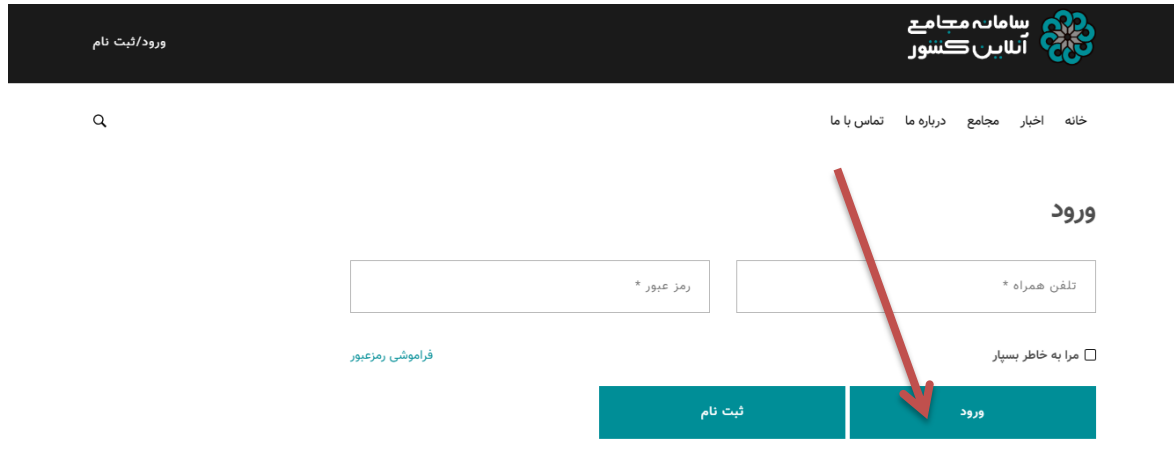